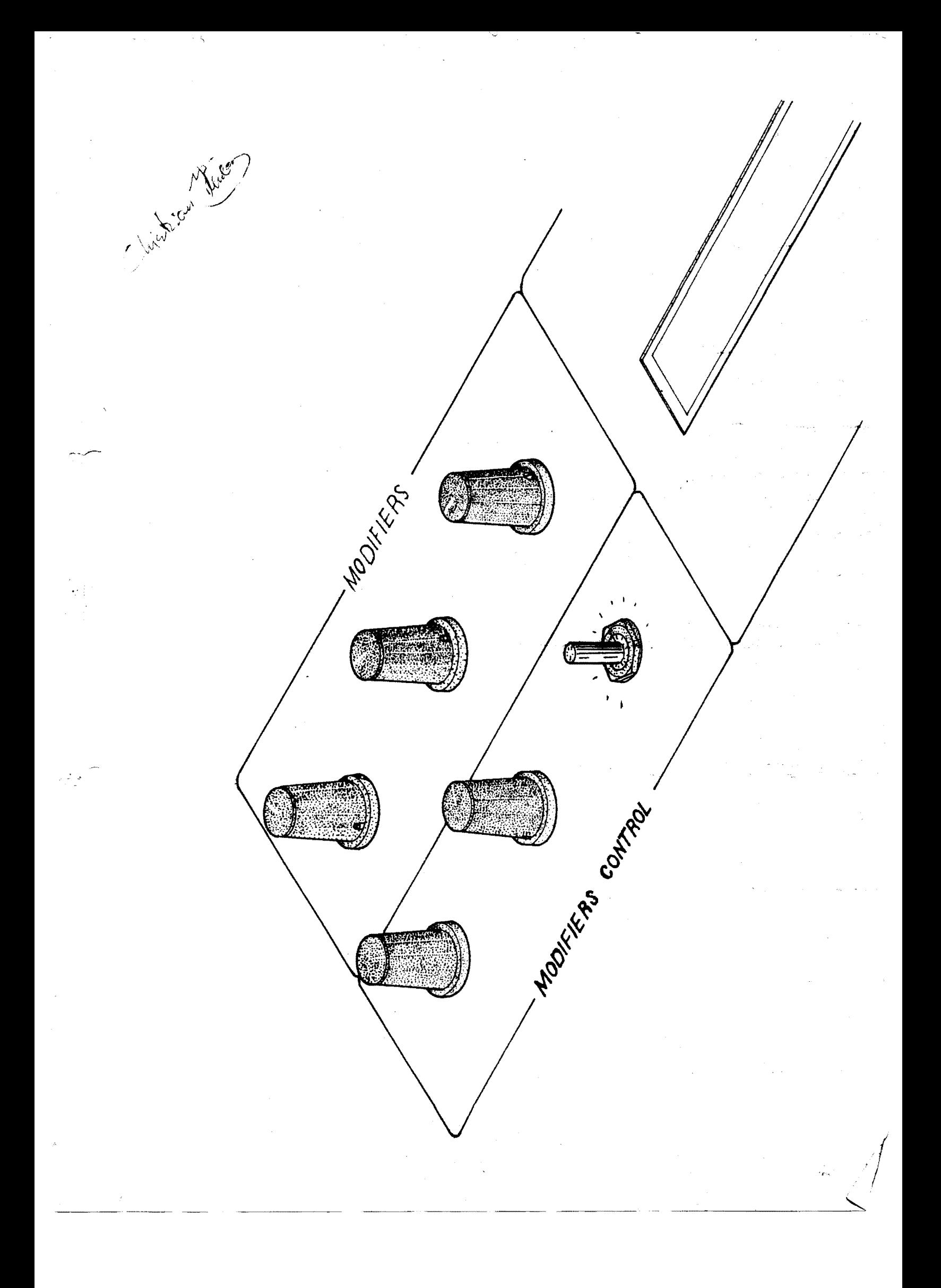

## INTRODUCTION

The PPG WAVE 2 is a polyphonic digital synthesizer that uses 8 independantly tuneable oscillators.Almost 2000 different waveforms are digitally generated, 64 in each of 32 wavetables. This unique feature allows panning through up to 64 waveforms in the course of a single event or note.Simple or complex waveforms can then be treated with envelope generators,filters and modulation oscillators before being stored in the 100 programme capasity memory.Two dofferent programmes can be stored in each memory space,and this used with the split keyboard and stereo output facility,allows for maximum versatility. The WAVE 2 do also contain an extremely flexible 8 track sequencer including record update and a 10 fonction arpeggio programme.

 $\tilde{\chi}$ 

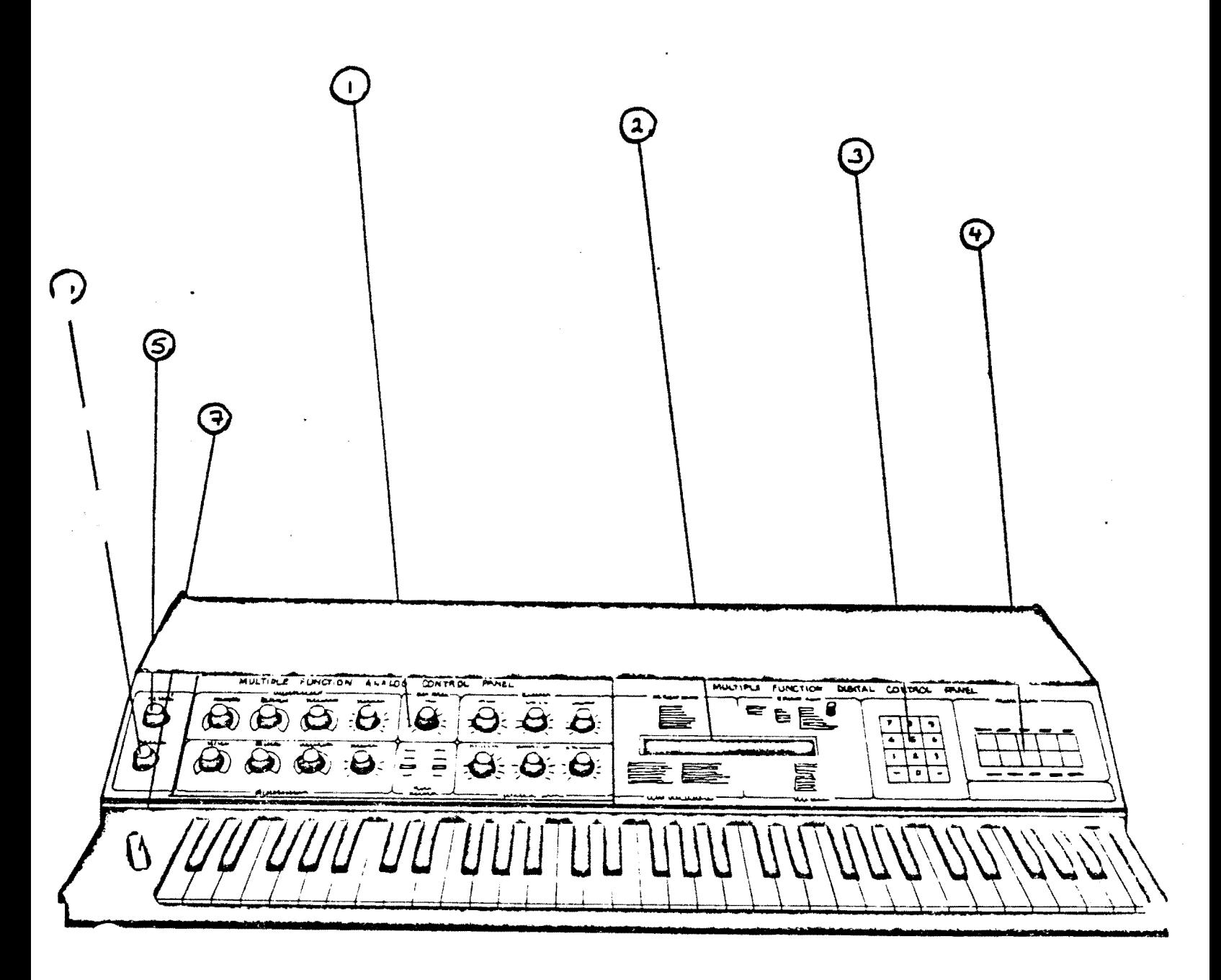

DTAGPAM 1

 $\overline{S}$ 

## FRONT PANEL CONTROLS

- 1 ANALOGUE PANEL-controls all analogue functions
- 2 DISPLAY PANEL-80 character LCD display
- 3 NUMERIC KEYPAD-used in various ways in conjunction with the display. 4 DIGITAL KEYPAD-far addressing all system function
- 5 MASTER TUNING-ta simultaneously tune all oscillators
- 6 MASTER VOLUME-output volume
- 7 PITCH WHEEL-spring loaded pitch control

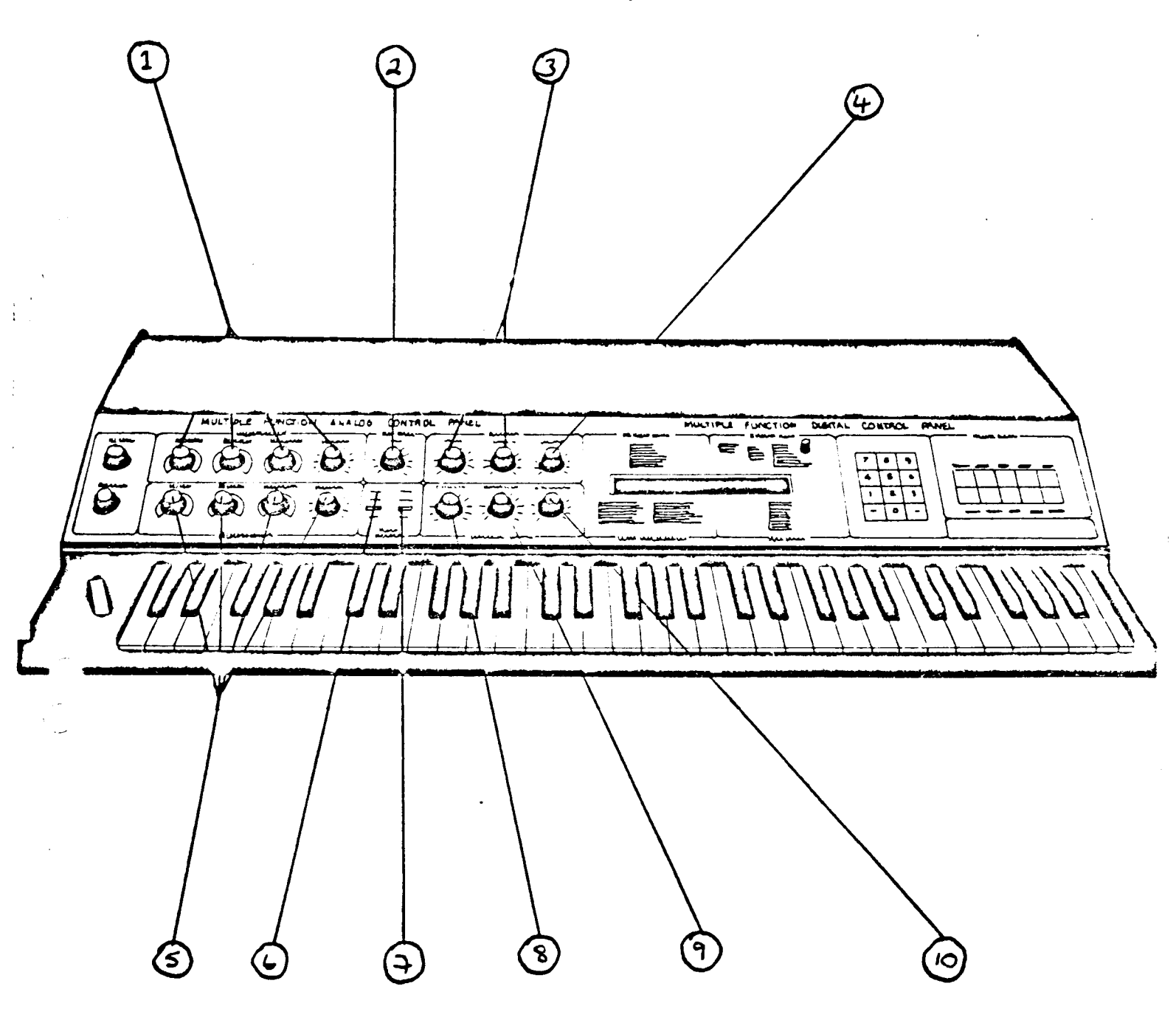

DIAGRAM 2

 $\varsigma$ 

1 ADSR 1---Attack:0-15 seconds 2 LFO RATE<br>3 FILTER cut off Decay : 0-30 seconds Sustain:sustain level(not length) Release:0-30 seconds 3 FILTER emphasis 4 PUN Partial wave numbers 5 ADSR 2---Similar to ADSR 1 6 GROUP INDICATOR LEDs. In conjunction with the GROUP button on the digital panel, these indicate which group are being addressed:- A,B  $or$   $A$  &  $B$ . 7 PANEL INDICATOR LEDs. In conjunction with the PANEL button on the digital panel, these indicate which analogue panel is selected. 8 ENVELOPE 1 - VCF. Amount of ADSR 1 CV on filter. 9 ENVELOPE 2 - LOUD •. Amount of ADSR 2 CV on VCA. 10 ENVELOPE 1 - WAVES. Amount of ADSR 1 CV on PWN

 $\left(\right)$ **B**  $\begin{array}{c|c} \hline \bullet & \bullet \\ \hline \bullet & \bullet \\ \hline \bullet & \bullet \end{array}$ E  $\overline{E}$  $\mathbf{z}$ 

1 LFO. Delay: Introduces a delay before LFO has effect. Waveshape: Continuosly variable through triangle ramp, reverse ramp and square waves.

MOD INT: Output level of LFO.

2 ENV 3 This is an AR envelope only. Attack Release and output level controlling pitch.

3 PANEL INDICATOR LEDs. Second panel indicator will be lit.

4 ALL REMAINING CONTROLS HAVE THE SAME FUNCTION AS IN ANALOGUE PANEL 1 •

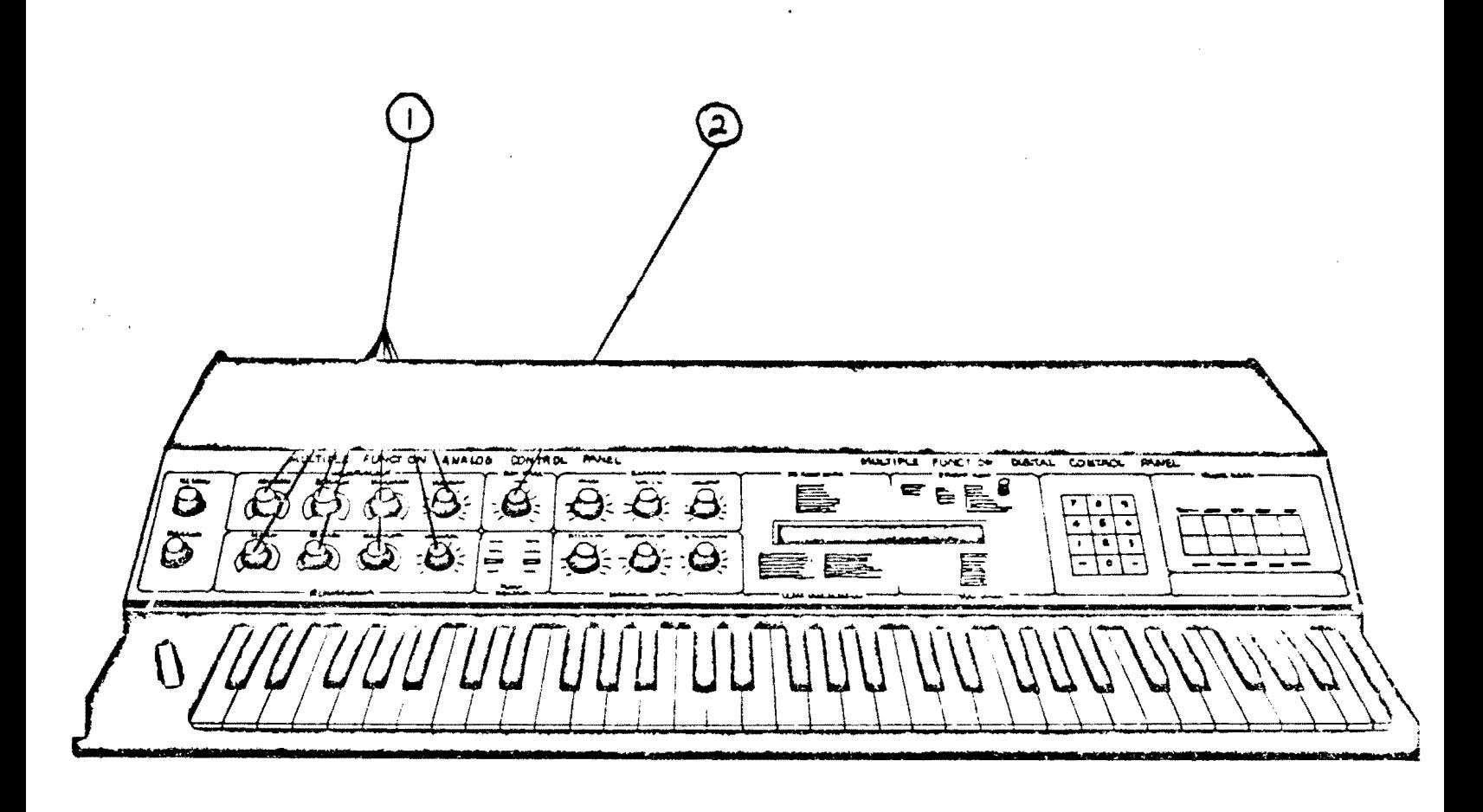

 $\mathcal{P}$ 

DIAGRAM 4

## ANALDUOE FANEL 3

1 8 SEQUENCER OUTPUTS. The functions of these outputs are assigned when in the sequence mode as explained in section

2 SEQU. This controls the master clock rate for the sequencer.

3 PANEL INDICATOR LEDs. Third panel indicator will be lit.

4 ALL REMAINING CONTROLS HAVE THE SAME FUNCTIONS AS IN ANALOGUE PANEL  $\mathbf{1}$ 

 $\sigma$ 

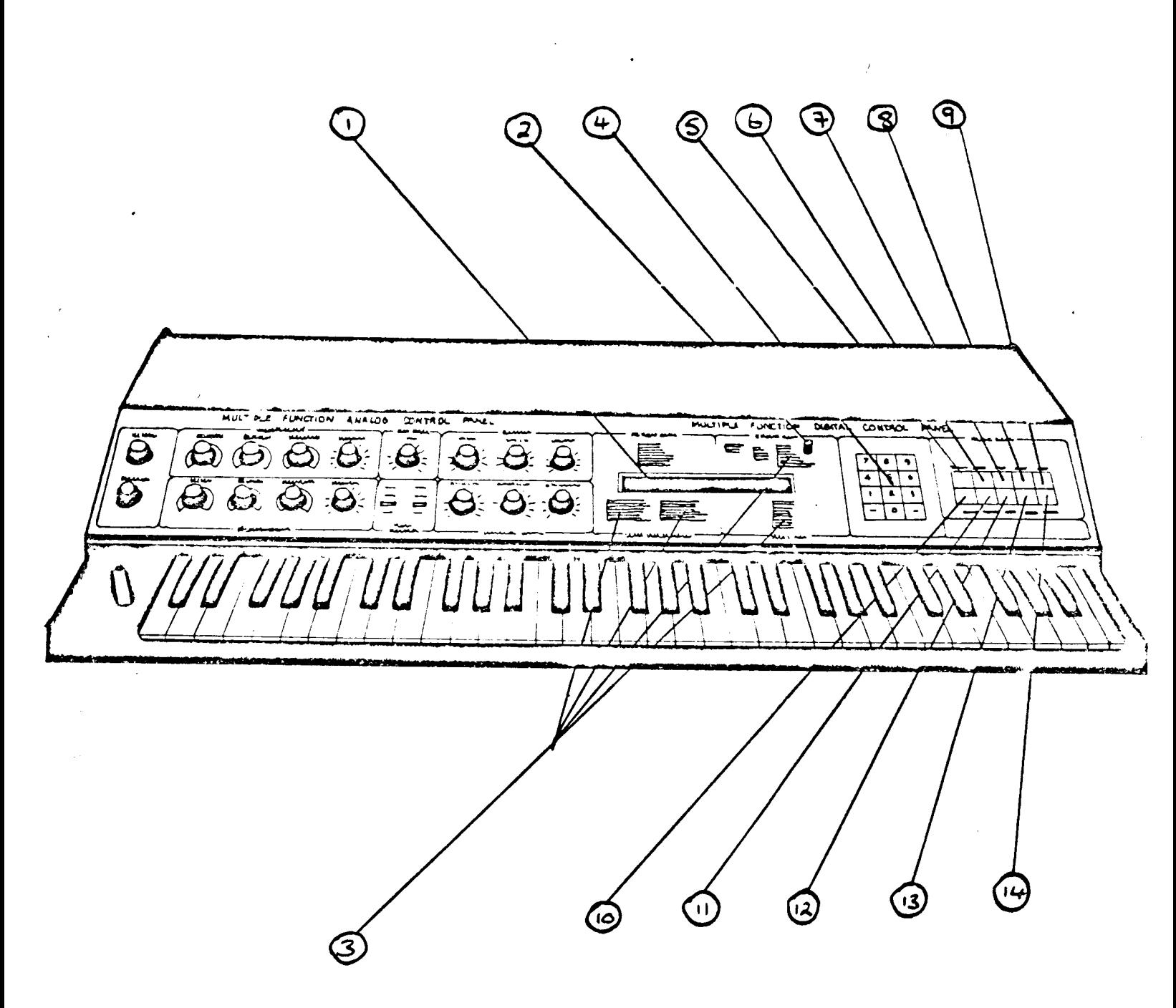

דת  $AG$ התו

 $\mathcal{U}$ 

DIGITAL. PANEL

1 LCD DISPLAY.

2 LCD DISPLAY BRIGHTNESS CONTROL.

3 PROGRAMMING CODES.For use with disPla~.

4 NUMERIC KEYFAD. Disits  $0 - 9$  tosether with left and risht arrows for cursor movement.

5 PROGRAMME BUTTON. This button will always move the cursor to the prosrarurue Point of the disPlaw. To chanse *a* Prosrarume use this button tosether with the desired Prosramme number.

6 DIGITAL. This will chanse the display to the disital display in order to alter routing and control functions.

*7 TUNING. This will chanse the disPlay to the tunins disPlay in order* to checK individual tunins of oscillators.

8 ANALOGUE By using this button the display will indicate the settings of all *the* controls on the analosue ~anel on *a* scale of 0 - 63. If another ranel is selected usins the ranel button, the disrlay will automatically chanse to that Panel.

9 SEQUENCE. This is used for seouence and arpessio functions. The cursor will appear under the sequence node heading.

10 GROUF. This button is used to chanse the sroup. Any control chanses ~ade will onlw *affect* the srouP in use.The srouP LEDs on the analosue panel indicate the state selected by this button.

11 DATAT. Use this button to return to the main display where the cursor will be under the data transfer column. This button is also used to transfer data from one sroup to another, or from one prosramme to another.

12 KEYBOARD. This button can also be used to reLurn Lo Lhe main disPlaw and the cursor will aPPear under lhe Kewboard column. The Keyboard modes can be chansed usins this button as explained in sec lion

13 PANEL. This is used to chanse the analosue control panel between its three modes and is indicated by the Panel indicator LEDs.

14 RUN/STOP. This can be used to obtain the sequence display where the cursor will aPPear under Lhe RUN/ST headins. If in the main disPlaY this button will move the button to RUN/ST in that display.

12

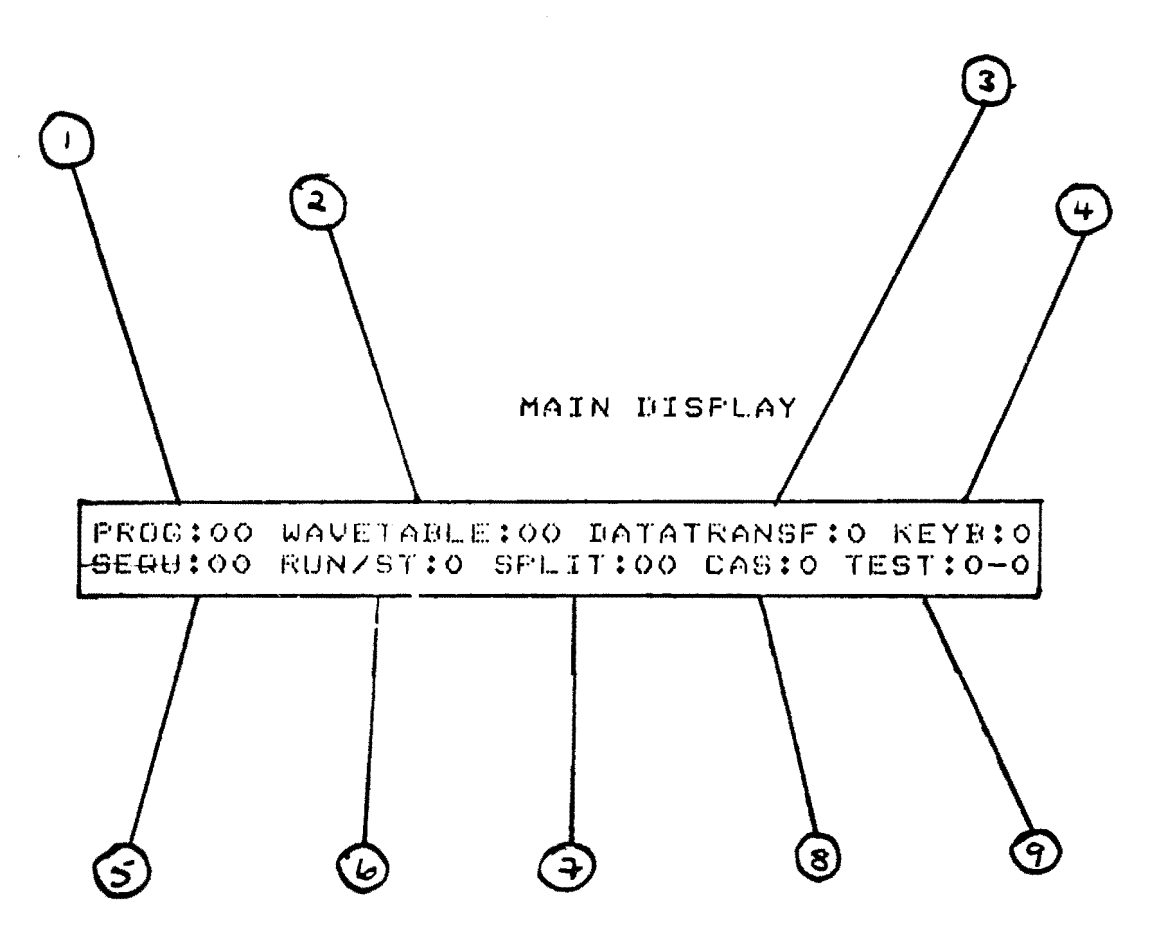

DTAGRAM 6

 $\overline{\mathcal{B}}$ 

 $\mathcal{L}$ 

 $\mathbb{R}^2$ 

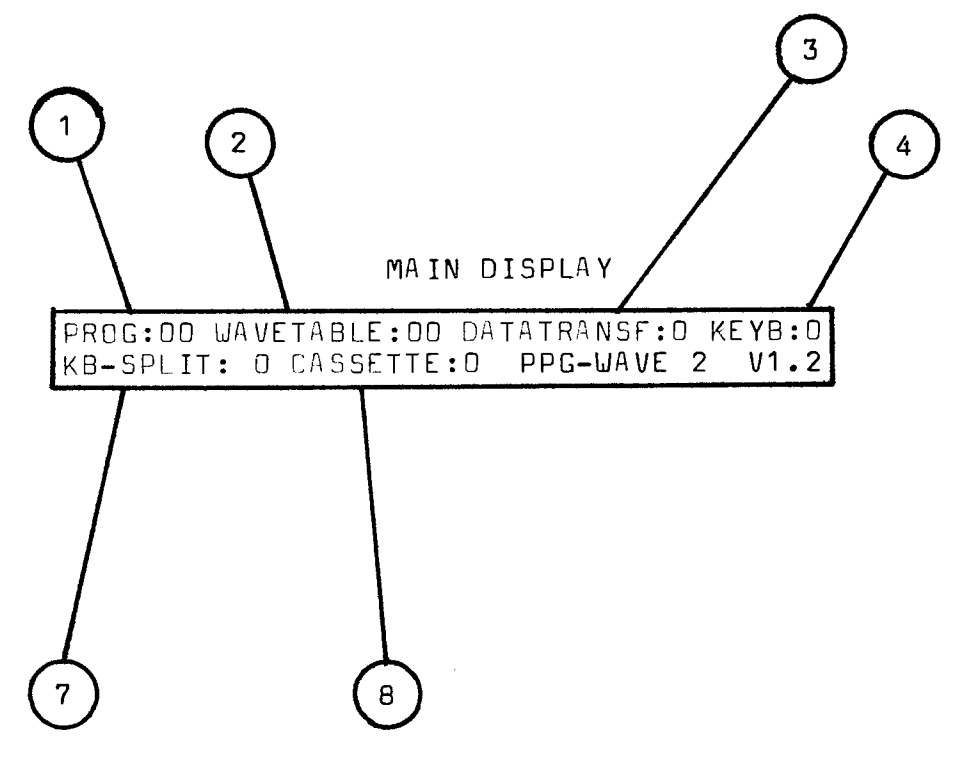

DIAGRAM 6

 $\sim$ 

**13** 

 $\sim$ 

 $\mathcal{A}^{\mathcal{A}}$ 

 $\hat{\boldsymbol{\gamma}}$ 

3,1,7 SPLIT.Indicates the point at which the keyboard is split using Keyboard modes 4-8. The keyboard can be split at any point and the number entered here corresponds to the number of semitones from the left hand end of the keyboard. 3,1,8 CASSETTE.Indicates the state of the cassette interface.

 $0 = no$  function.

 $\sim 10^{-1}$ 

an an an a

 $1 =$  load from cassette into memory. Automatically checked if error 9 appears in cassette column.

2 programmes loaded to cassette.

 $3 =$  sequences loaded to cassette.

4 = run loaded sequences with this command to check recording. If error occured 9 appears in cassette column.

 $\label{eq:2} \mathcal{L}(\mathcal{L}) = \mathcal{L}(\mathcal{L}) \left( \mathcal{L}(\mathcal{L}) \right) \left( \mathcal{L}(\mathcal{L}) \right) \left( \mathcal{L}(\mathcal{L}) \right)$  $\label{eq:2.1} \frac{d\mathbf{v}}{d\mathbf{v}} = -\frac{1}{2}\left[\frac{1}{2} \left( \frac{\partial \mathbf{v}}{\partial \mathbf{v}} + \frac{\partial \mathbf{v}}{\partial \mathbf{v}} \right) - \frac{\partial \mathbf{v}}{\partial \mathbf{v}} \right] \mathbf{v}$ 

> $\mathcal{L}(\mathbf{y})$  and  $\mathcal{L}(\mathbf{y})$  are the set of the set of the set of the set of  $\mathcal{L}(\mathbf{y})$  $\mathbf{L}^{(1)}$  and **CONTRACTOR**

 $\mathbf{A}$  $\pm$ 

 $\label{eq:2.1} \begin{split} \frac{d\mathbf{r}}{dt} &= \frac{d\mathbf{r}}{dt} \left[ \frac{d\mathbf{r}}{dt} \right] \left[ \frac{d\mathbf{r}}{dt} \right] \left[ \frac{d\mathbf{r}}{dt} \right] \left[ \frac{d\mathbf{r}}{dt} \right] \left[ \frac{d\mathbf{r}}{dt} \right] \left[ \frac{d\mathbf{r}}{dt} \right] \left[ \frac{d\mathbf{r}}{dt} \right] \left[ \frac{d\mathbf{r}}{dt} \right] \left[ \frac{d\mathbf{r}}{dt} \right] \left[ \frac{d\$  $\sim$  $\sim 10^{11}$  $\label{eq:2.1} \frac{1}{\sqrt{2}}\int_{0}^{\infty}\frac{1}{\sqrt{2\pi}}\left(\frac{1}{\sqrt{2\pi}}\right)^{2}d\mu\,d\mu\,d\mu\,d\mu\,.$  $\sim 200$  $\sim$   $\lambda$  $\frac{1}{2}$  .

1 5

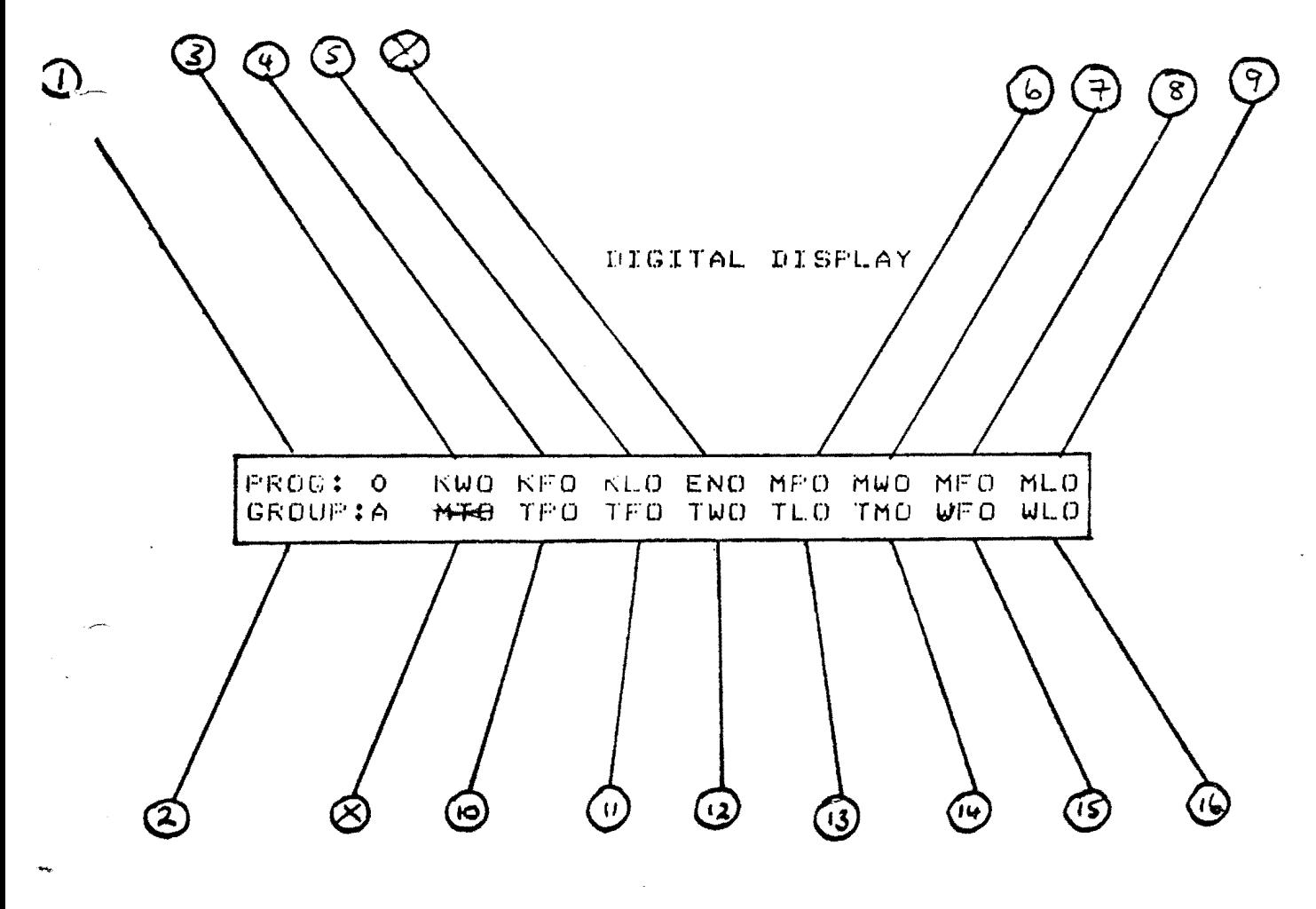

 $DTAG^{r}AM$  7

المدارية والمساري المسا

権

 $\overline{6}$ 

Ť

## 3.2.DIGITAL DISPLAY

3.2.1 PROG Indicates selected programme. 3.2.2 GROUP As it is Possible to Prosramme different sounds into each srouP, two dis~laYs *are* necessar~ for *each* Prosram~e. The disPlaY for the other sroup is obtained usins the GROUP button on the display select ranel.

3.2.3 KW Keyboard voltage on partial wave numbers.Range  $0 =$  off,  $-7 =$ ma>: i n1urn.

 $3.2.4$  KF Keyboard voltage on the filter frequency.Range  $0 = \text{off}$ ,  $-7 - \text{maximum}$ .

3.2.5 KL Keyboard voltase on VCA.Range  $0 =$  hish end loud,  $4 =$  equal *balance• 7* = low end loud.

3.2.6 MP LFO on the ritch. (vibrato)

3.2.7 MW LFO on partial wave numbers.

3.2.8 MF LFO on the filter frenuency.

3.2.9 ML LFO on the VCA.

NOTE: IN ALL LFO FUNCTIOS  $0 = \text{off}$ ,  $1 = \text{on}$ . THE INTENSITY IS CONTROLLED ON THE ANALOGUE PANEL.

J.2.10 TP Toucn sensitivit~ on Pitch. *0* - off, 1 = increase in Pitchr  $2 =$  decrease in pitch.

3.2.11 TF Touch sensitivity on filter.  $0 = \text{off } r \text{ } 1 = \text{on } r$ 

3.2.12 TW Touch sensitivity on partial wave numbers.  $0 = \text{off}$ , 1 = on.

ist in believe andere staat van de verste gewone van de verste gewone van de verste gewone van de verste gewon<br>In de verste gewone van de verste gewone van de verste gewone van de verste gewone van de verste gewone van de

يدينها

I

<u>/ጔ</u>

 $3.2.13$  TL Touch sensitivity on loudness.  $0 = \text{off } r \cdot 1 = \text{on } r$ 

3.2.14 TM Touch sensitivity on LFO modulation intensity.  $0 = \text{off } r \cdot 1 =$ on.

 $3.2.15$  VF The velocity at which the Keyboard is strucK on filter.  $0 =$ off,  $1 = 0n$ . 3.2.16 The velocity at which the Keyboard is struck on loudness.

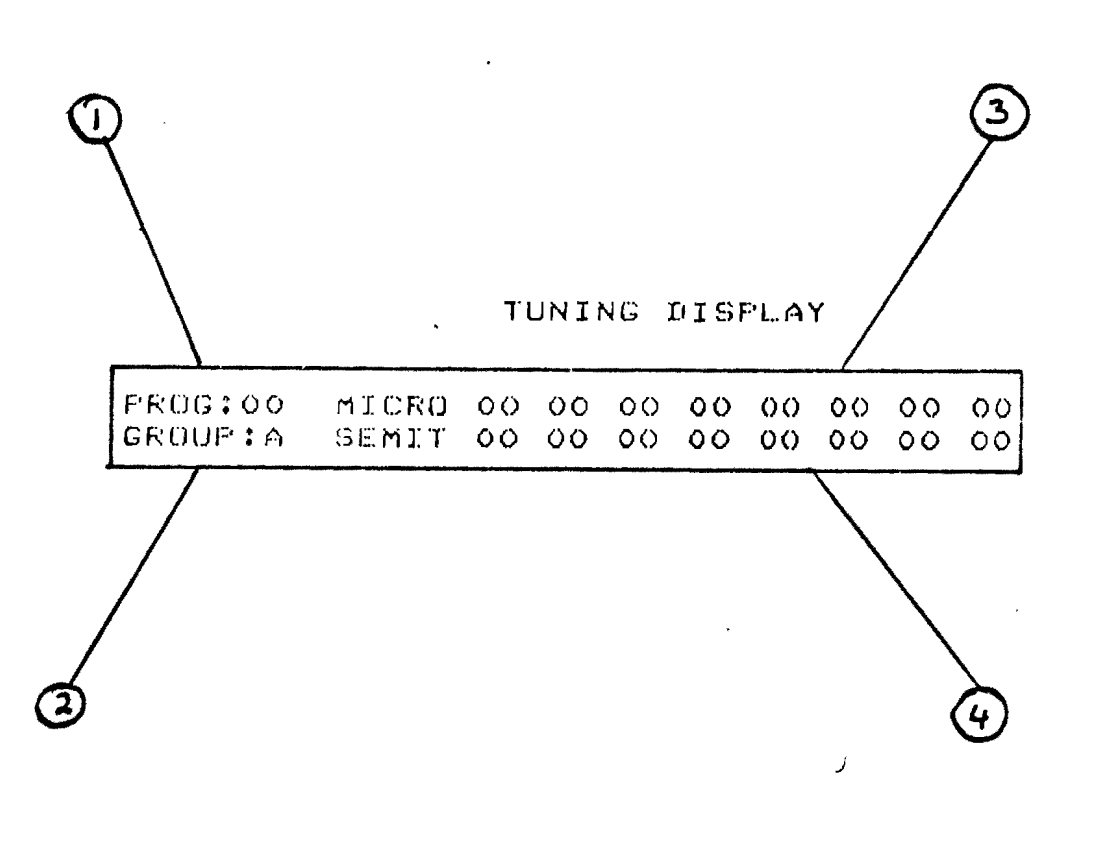

 $DTAGPAM$ <sup>Q</sup>

İ

 $\sqrt{8}$ 

ruNrr· **GELAY (see diagram 8)** 

3.3.1 PROG Indicates selected Prosramme.

J.3.2 GROUP IndicaLes srouP. *See* section J.2.2.

3.3.3 MICRO Fine tunins facility.

 $0 = \text{off}$  $1 = +1$  $2 = +2$  $3 = -1$ 

 $\mathbf{r} = \mathbf{r}$ 

 $\sim$ 

3.3.4 SEMIT Individual oscillator tuning. The numbers indicated *are*  semitones from the left hand end of the Keyboard. New values can be entered by using the numeric Keyboard or by playing the relevant note. As each value is entered the cursor will automatically nove to the next position to facilitate fast tunins.

 $14$ 

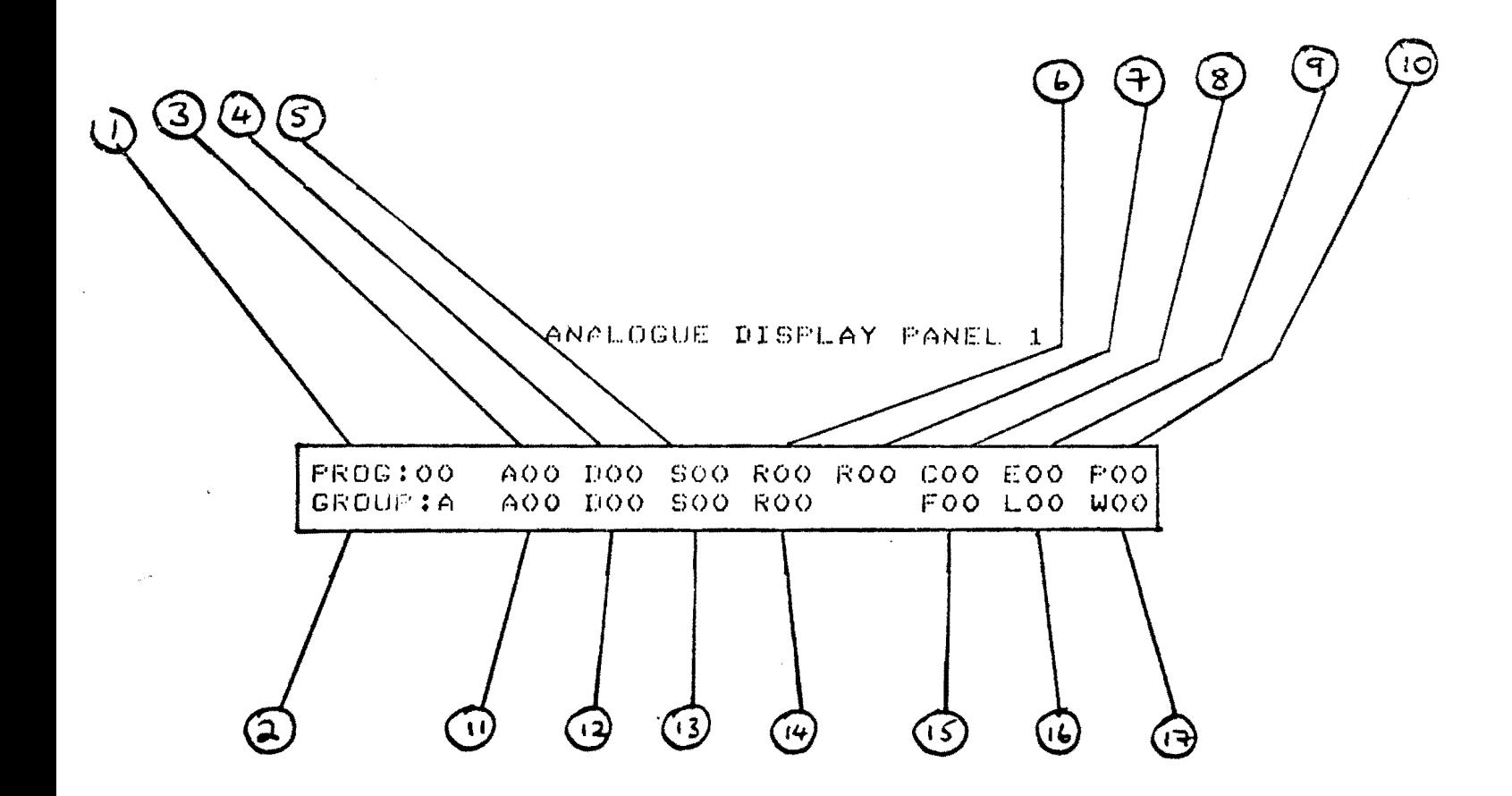

 $\mathbf{r}=\mathbf{r}$  , where  $\mathbf{r}$ 

 $\label{eq:2.1} \frac{1}{\sqrt{2}}\left(\frac{1}{\sqrt{2}}\right)^{2} \left(\frac{1}{\sqrt{2}}\right)^{2} \left(\frac{1}{\sqrt{2}}\right)^{2} \left(\frac{1}{\sqrt{2}}\right)^{2} \left(\frac{1}{\sqrt{2}}\right)^{2} \left(\frac{1}{\sqrt{2}}\right)^{2} \left(\frac{1}{\sqrt{2}}\right)^{2} \left(\frac{1}{\sqrt{2}}\right)^{2} \left(\frac{1}{\sqrt{2}}\right)^{2} \left(\frac{1}{\sqrt{2}}\right)^{2} \left(\frac{1}{\sqrt{2}}\right)^{2} \left(\$ 

 $\ddot{\phantom{0}}$ 

 $\mathcal{L}^{\text{max}}_{\text{max}}$ 

 $\bar{\mathcal{A}}$ 

DIAGRAM 9

 $2\sigma$ 

 $\ddot{\phantom{0}}$ 

 $\cup$ 

3.4 ANALOGUE DISPLAY PANEL 1 (see dias 9)

All values shown on this display are on a disital ranse of  $0 - 63$ . Any movement of an analogue ranel control will result in a change of the value in the relevant disrlay column. If the original values need to be seen asain after chansing the controls, simply re-enter the programme number. The layout of these values on the display correspond to the analosue ranel lasout.

3.4.1 PROG Indicates selected programme. 3.4.2 GROUP Indicates shoup. See section 3.2.2.  $3.4.3$  A = ATTACK envelore 1 16 sters.  $3.4.4$  D = DECAY envelore 1 32 sters.  $3.4.5$  S = SUSTAIN envelore 1 64 sters.  $3.4.6$  R = RELEASE envelore 1 32 sters.  $3.4.7$   $R = LFD$  RATE 32 steps. 3.4.8 C = FILTER CUTOFF FREQUENCY 64 steps. 3.4.9 E FILTER EMPHASIS 16 steps.  $3.4.10$  F = PARTIAL WAVE NUMBER 64 steps.  $3.4.11$  A = ATTACK envelore 2 16 sters.  $3.4.12$  D = DECAY envelore 2 32 sters.  $3.4.13$  S = SUSTAIN envelope 2 64 steps.  $3.4.14$  R = RELEASE envelore 2 32 sters. 3.4.15 F = ENVELOPE 1 CONTROL VOLTAGE ON FILTER 32 steps. 3.4.16 L = ENVELOPE 2 CONTROL VOLTAGE ON VCA 32 steps.

3.4.17 W = ENVELOPE 1 CONTROL VOLTAGE ON PARTIAL WAVE NUMBER 32 steps.

 $2($ 

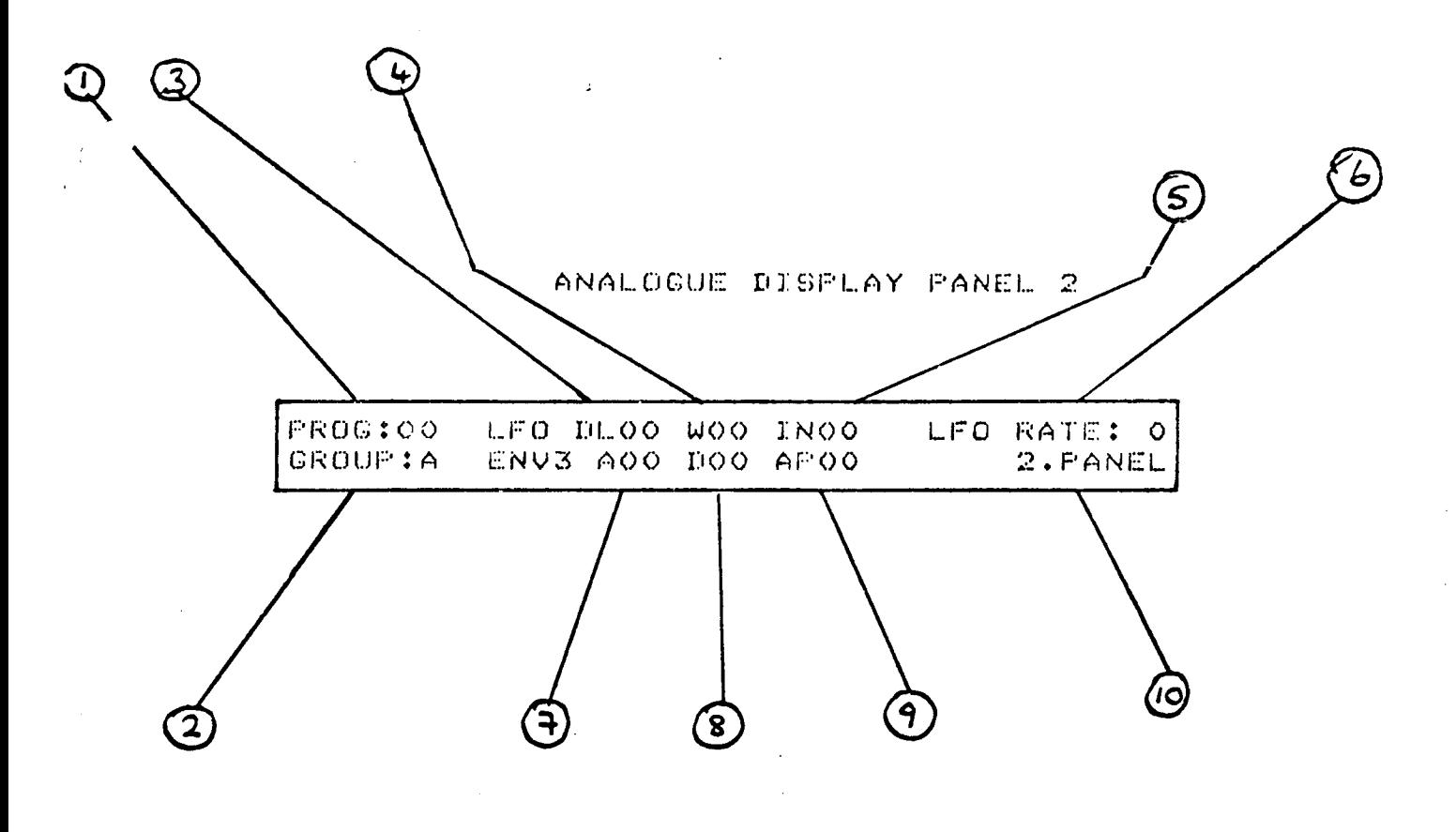

DIAGRAM 10

 $\sum_{i=1}^n$ 

 $22$ 

3.5 ANALOGUE DISPLAY PANEL 2 (see diasram 10)

3.5.1 PROG Indicates Prog number.

3.5.2 GROUP Indicates srouP.

 $3.5.3$  DL = LFD delay time 16 steps.

 $3.5.4 W = LFO$  waveshape 4 steps.

 $3.5.5$  IN = LFO output level (mod intensity) 16 steps.

3.5.6 LFO RATE 32 steps.

 $3.5.7 A = ATTACK$  envelope  $7.16$  steps.

 $3.5.8$   $D =$  DECAY envelope 3 16 steps.

J.5.9 AP = ENVELOPE 3 control voltase on Pilch 16 sLePs.

 $\gtrsim$ 

J.5.10 Indicates second panel is in use.

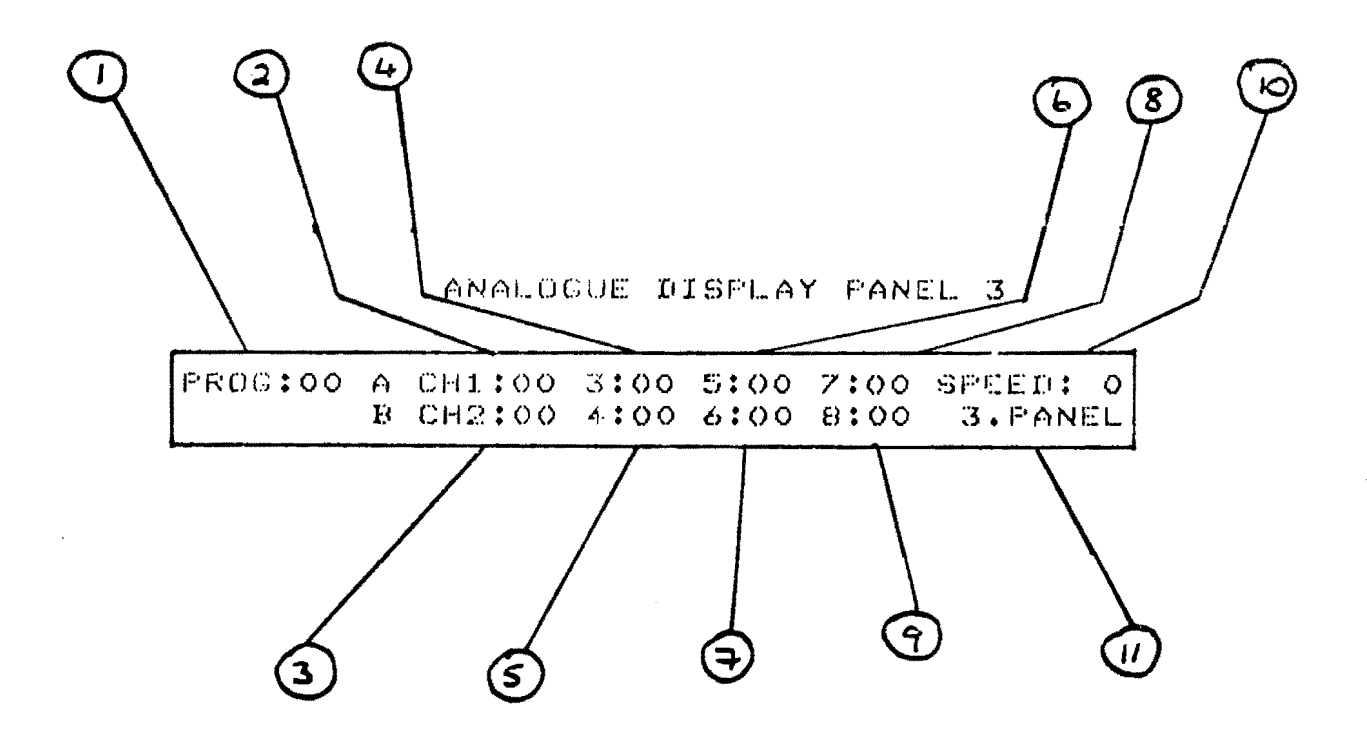

DTAGRAM 11

 $\lambda\delta$ 

3.6.ANALOGUE DISPLAY PANEL 3 (see dias 11)

3.6.1 PROG Indicates Pros number. 3.6.2 - 3.6.9 SEQUENCER OUTPUT VALUES 64 sLeps, 3.6.10 SPEED Indicates seauencer clock speed 64 steps. 3.6.11 Indicates Lhird Panel in use.

 $25$ 

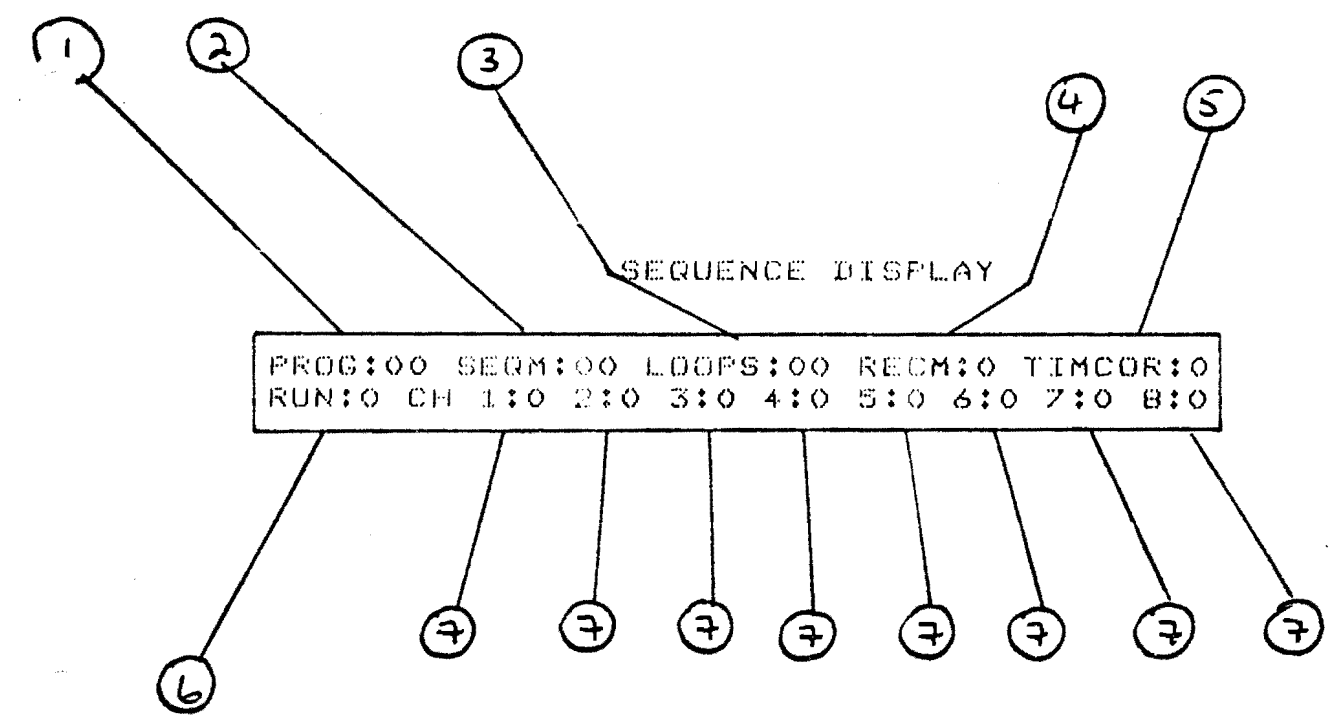

 $\label{eq:1.1} \mathcal{S}=\mathcal{W}^{\mathcal{A}}\left(\mathcal{S}^{\mathcal{A}}\right)=\mathcal{S}^{\mathcal{A}}\left(\mathcal{S}^{\mathcal{A}}\right)=\mathcal{S}^{\mathcal{A}}\left(\mathcal{S}^{\mathcal{A}}\right)$ 

 $\label{eq:2.1} \frac{d\mathbf{r}}{d\mathbf{r}} = \frac{1}{\sqrt{2\pi}}\sum_{i=1}^N \frac{d\mathbf{r}}{d\mathbf{r}}$ 

 $\sim$   $\omega$ 

 $\mathcal{L}^{\text{max}}_{\text{max}}$ 

 $\label{eq:3.1} \frac{1}{\sqrt{2\pi}}\left(\frac{1}{\sqrt{2\pi}}\sum_{i=1}^N\left(\frac{1}{\sqrt{2\pi}}\sum_{i=1}^N\left(\frac{1}{\sqrt{2\pi}}\sum_{i=1}^N\frac{1}{\sqrt{2\pi}}\right)\right)^2\right)^2\left(\frac{1}{\sqrt{2\pi}}\sum_{i=1}^N\left(\frac{1}{\sqrt{2\pi}}\sum_{i=1}^N\frac{1}{\sqrt{2\pi}}\sum_{i=1}^N\frac{1}{\sqrt{2\pi}}\right)^2\right)^2\right)^2\left(\frac{1}{\sqrt{2\pi}}\sum_{$ 

 $\ddot{\phantom{0}}$ 

 $\hat{\mathcal{A}}$ 

 $\mathcal{A}$ 

DIAGRAM 12

26

 $\bar{\varphi}$ 

3.7.1 PROG Indicates Pros number.  $3.7.2$  SERM 00 - 09 sequence numbers.  $11 - 15$  Å  $21 - 25$  arressios. 3.7.3 LOOPS 00 - 98 defines number of sequence repeats. 99 sequence repeats indefinitely. 3.7.4 RECM Record modes.  $0 = no function$  $1 =$  record new sequence 2 = undate sound & memory  $3$  = update sound & memory (sequence will run on for checking until storred). 4 = channel rarameter urdate.  $B =$  clear memory (press twice to clear). 9 = channel parameter update, playback only. 3.7.5 TIMCOR Time correction.  $0 = no$  correction  $1 =$  correction to whole note  $2 =$  connection to half note  $4$  = connection to auster note  $B =$  connection to eisth note  $3.7.6$  RUN/ST  $0 = no$  sequence or arressio  $1 =$  start at beginning  $2$  = start at point where sequence last stopped  $3 = step$ 3.7.7 CH1-8 Channel functions  $0 = normal$  playback  $1 = record$  $2 = edit$  $3 = off (will free osc_to play on Kesboard).$  $4 =$  urdate ritch  $5 =$  update pitch  $6$  = urdate loudness  $7$  = update filter  $8 =$  update partial wave

 $9$  = update envelore 1 CV on filter

 $2 +$ 

4.1 To select or change any value on the display the cursor must be at the position of the value to be changed.

4.2 The proscamme number is shown on all displays and a new proscamme can be selected resardless of which display is in use. However , upon selection the main display will always appear.

4.3 Any values chansed will not affect the memory and the new sound will be lost as soon as a new proscamme is selected unless it has first been stored.

4.4 To store a sound, place a 9 in data transf., press pros., then enter the desired pros number.

4.5 It should be remembered when urdating sounds that the changed values will only affect the group selected and indicated by the group LEDs. This facility allows for different sounds to be programmed for each srour.

4.6 Likewise, when adjusting envelore 3 and the LFO controls make sure the second panel LED is on.

 $29$ 

5.1 The WAVE 2 will store one arressio which can be altered in various ways by entering number codes in the SERM column on the sequence display.

5.2 To enter an arressio rut the desired number code in the SERM column and you will hear the last stored arressio. Play the new chord in arressio form rememberins to keep all the notes depressed.

5.3 Different arressio modes can be selected while the arressio is runnins.

5.4 Arressio sreed is controlled by the sequencer clock rate on the third panel.

5.5 Different parts of the arressio can be heard by enterins values of between 1 & 16 in the loops column during playback.

**SEQUENCER** 

l .

6.1 To erase all previous!~ recorded seauences and clear *seauence*  memory, enter 8 in RECM column. The display will flash question marks and the clear command is conf1raed bY pressinS 8 again. This is *a*  safety feature to safesuard asainst accidental erasure.

6,2 To record *a* new seauence use *the* followins Procedure:

1. in SERM column enter seau number

2. in RECM column enter 1

3. in TIMCOR column enter desired time correction<br>4. in CH:1 enter 1

5. in RUN/ST enter 1

A timins note will now be heard. If reauired adJust this Lo a metronome beat with envelope  $2r$  and change the tempo with the seauencer clock rate.

The seauencer will not start recording until Lhe first nole is Played. To assist with timins for future lines, the first four notes played on this first line are intro notes only. They will be heard when recordins subseauent lines but not on playback.

6. Play in Lhe first line and Press Lhe run sLOP button Lo end. 7. this line may now be heard by enterins a 1 in the run/st column a. lo enter Lne next. line Place *a* l in channel 2 and Lhen a 1 in run/st. The four intro beats will be heard then the sequence will start.It will stor automatically at the end.

6.3 NOTES

6.3.1 All commands to the sequencer must be made before running it. Commands cannot be entered while it is runnins.

6.3.2 The Lime correction facililw *can* be set Lo different. values for each line.

6.3.3 To erase all or part of a sequence line enter a 2 in the relevant. channel and run iL. Press Lhe run/st. button for the ParL of the line Lo be erased.

6.3.4 It is possible at any time, even while it is running, to select a new programme or modify the sound in any way.

6.3.5 Any oscillators not used in recording can still be used with the Kewboard.e.s.iL is Possible Lo use 6 oscillators in recordins and PlaY alons with the sequence usins the two remainins oscillators.

6.3.6 If *a* sPlii ~01nl is *entered,* Lhe KeYboard Lo Lhe left of Lhis Point *can* be used Lo control *the* Pilch of the seauence.

 $\Im \! \varphi$ 

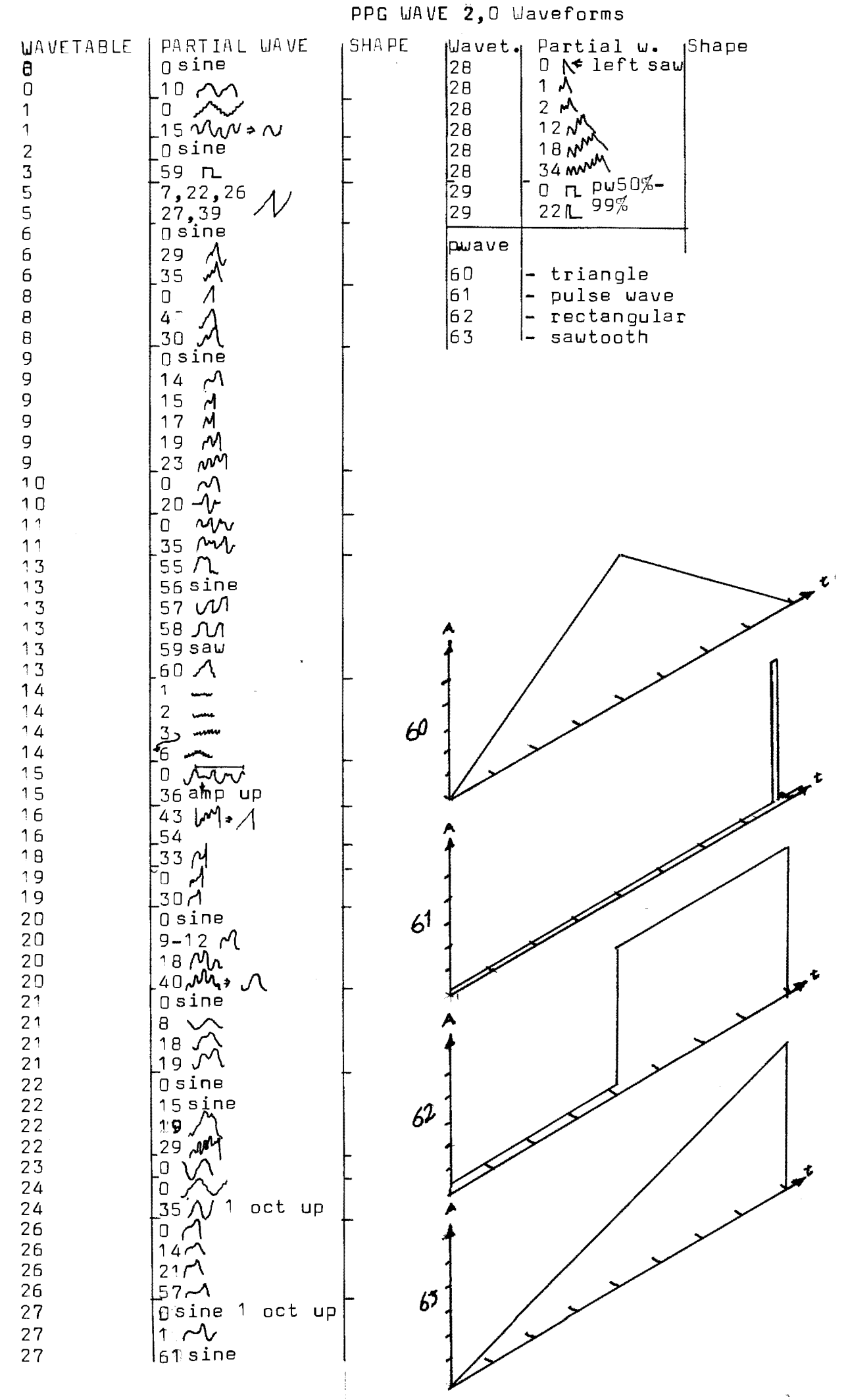

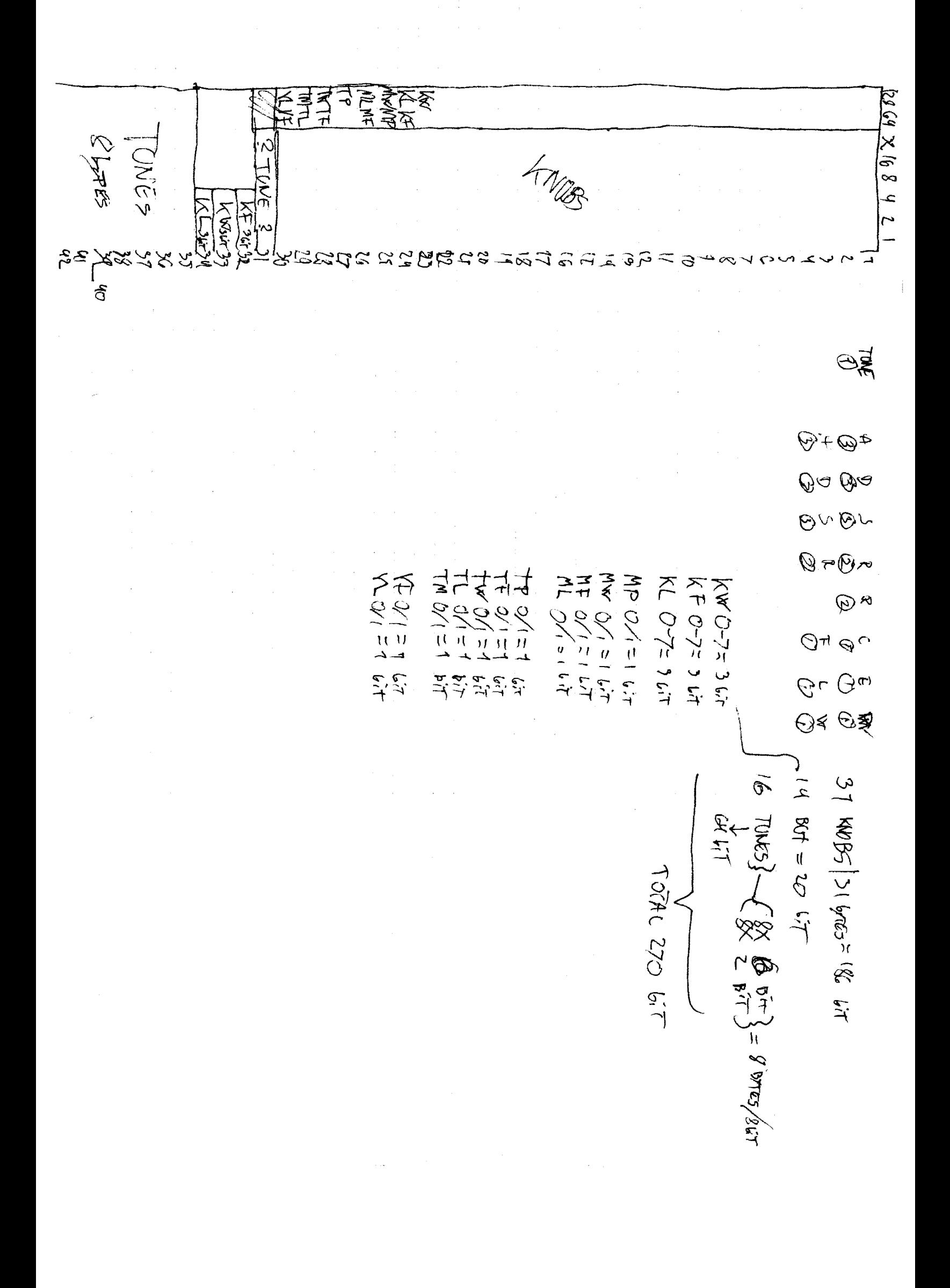

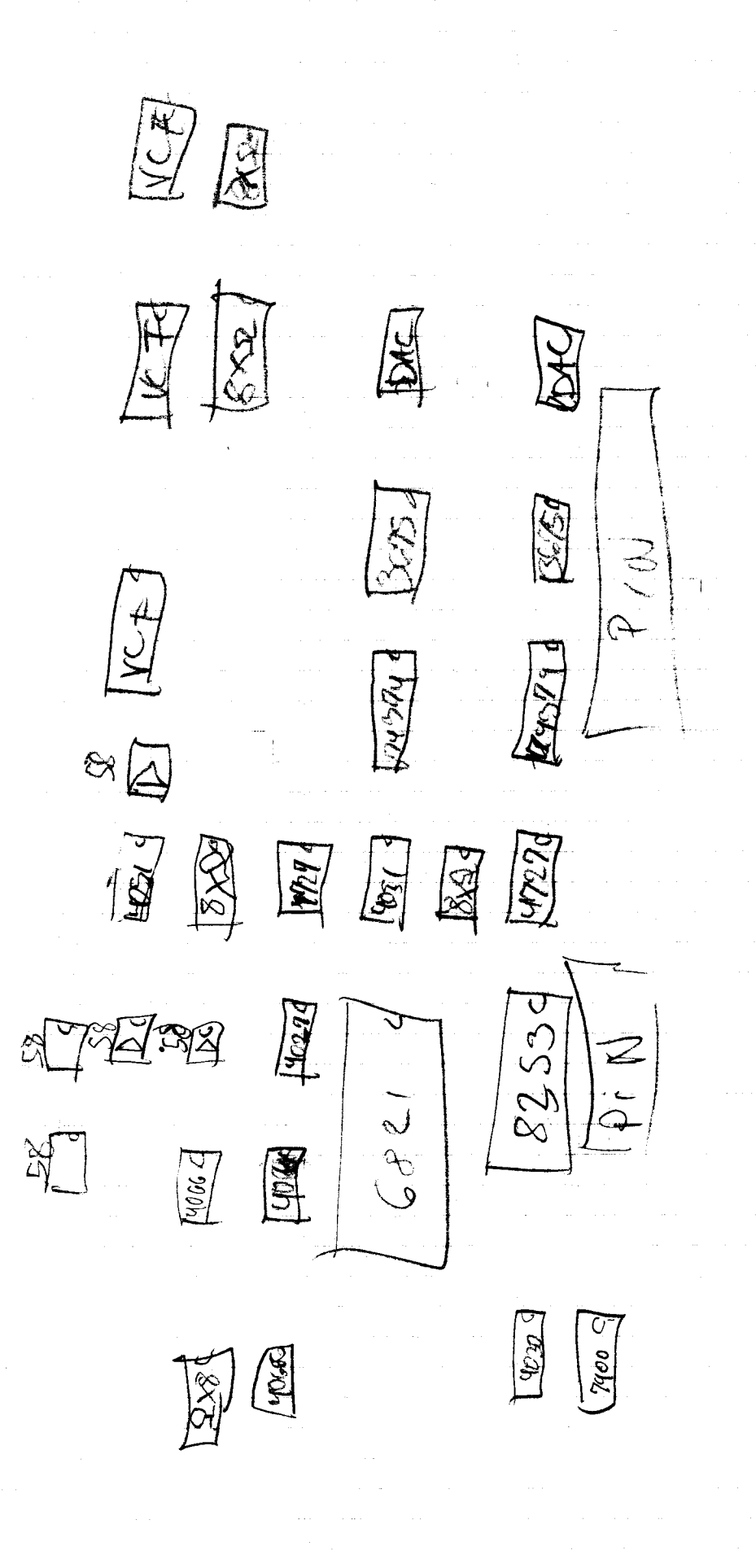